# Oracle Enterprise Manager(OEM) 13c

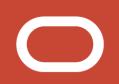

## What Is OEM?

Oracle Enterprise Manager is a system management tool which provides an integrated solution for managing your heterogeneous environment.

It combines a graphical console, agents, common services, and tools to provide an integrated, comprehensive systems management platform for managing Oracle products.

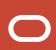

# Tasks from Oracle Enterprise Manager Console:

- \* Administer, diagnose, and tune multiple databases
- \* Distribute software to multiple servers and clients
- \* Schedule jobs on multiple nodes at varying time intervals
- \* Monitor objects and events throughout the network
- \* Customize your display using multiple graphic maps and groups of network objects, such as nodes and databases
- \* Administer Real Application Clusters

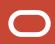

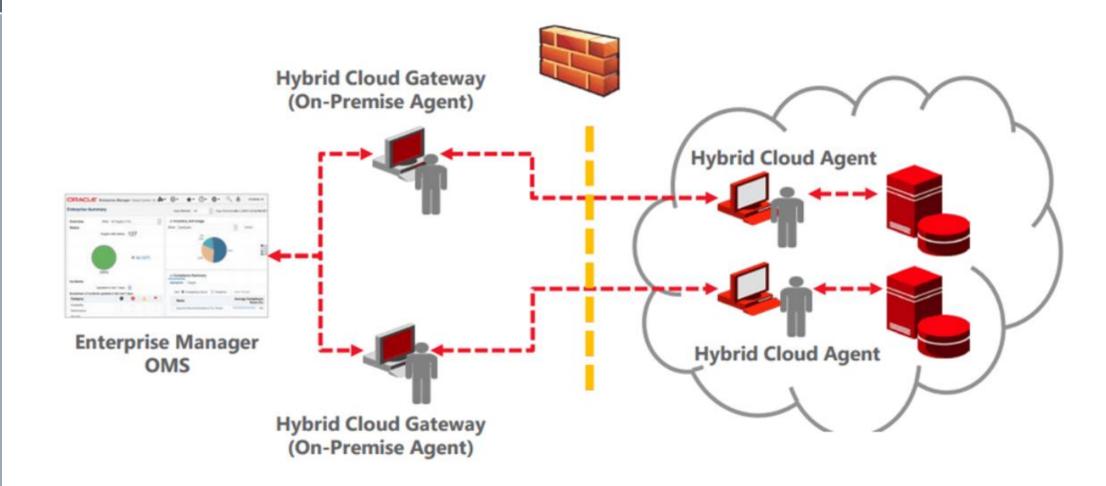

# Keywords:

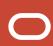

- 1. Oracle management repository store data collected by the management agent gets stored. Also, it organizes the data so that it can be retrieved by the OMS and displayed in the Enterprise Manager Cloud Control console.
- 2. Oracle Management Service(OMS) is a web-based application that runs on Weblogic 13c. OMS is deployed to the middleware home which contains WebLogic Server, plug-ins, JVMD Engine, Oracle WT directory, and other relevant configuration files.
- 3. Plug-in is a pluggable entity that offers special management capabilities customized to suit specific target types. Plug-ins are deployed to the OMS as well as the Management Agent in OEM 13c.

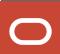

# Keywords:

4. The management agent is run on every host that you want to monitor. The management agent works with plug-ins to monitor the target server.

### There are two types of management agents:

- a) Central Agent
- b) Standalone Management Agent.
- 5. **The console** is the GUI front end of the OEM application. With the help of the console, you can monitor your entire computing environment from one location.

## **EMCTL**

0

EMCTL is a command-line tool used to execute certain tasks on Oracle Management Service (OMS) and Management Agents.

You can use it for tasks such as starting or stopping OMS instances, setting properties on OMS instances, or getting a list of targets being monitored by a specific Management Agent.

EMCTL commands are executed on a specific OMS or Management Agent

## **EMCTL**

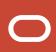

### To start the dbconsole process:

- 1. Navigate into your \$ORACLE\_HOME/bin directory
- 2.Run the following statement:

./emctl start dbconsole

Additionally, you can stop the process and view its status.

To stop the dbconsole process:

./emctl stop dbconsole

To view the status of the dbconsole process:

./emctl status dbconsole

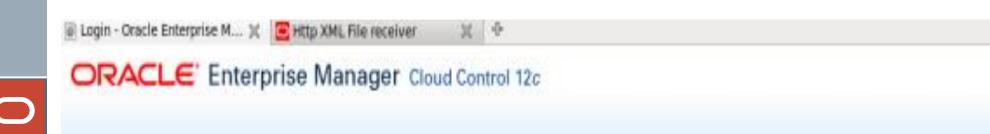

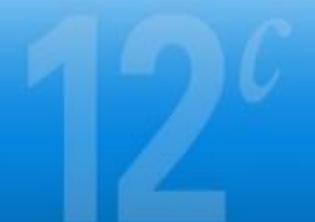

Login
User Norm
Pessword
Login

#### Enterprise Manager Key Features

Complete, Integrated, Application to Disk IT Management.
 Use one product to manage your entire IT intrastructure. Manage applications, middlewere, database, Clil and valualization from a single-contolog. Discour.

#### New in this Release

 Get organized with Administration Groups
 Portorm group level operations on member targets of Nerwichical Admin Groups based on confourable target properties. Use Template Collections to

#### Did you know...

Integrated Sun Hardware Management with Ops Center

Enterprice Manager Ops Center provides a complete management solution to Santeces and Immore. White Cro. Center is available as a streptoine rendu-

Done

Login - Oracle Enterprise Manager - Mozilla Firefox

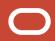

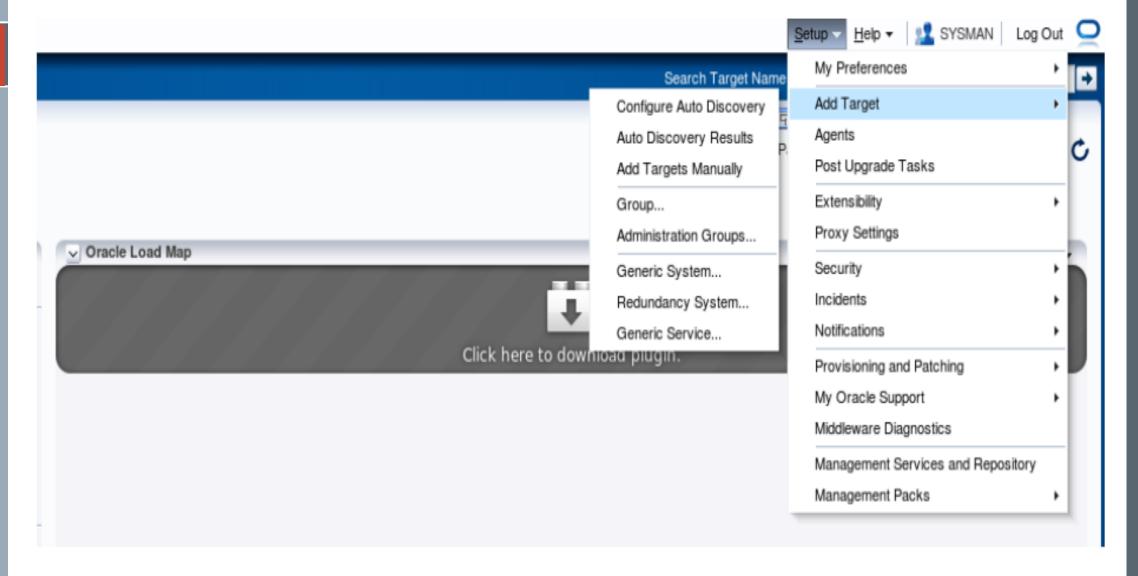

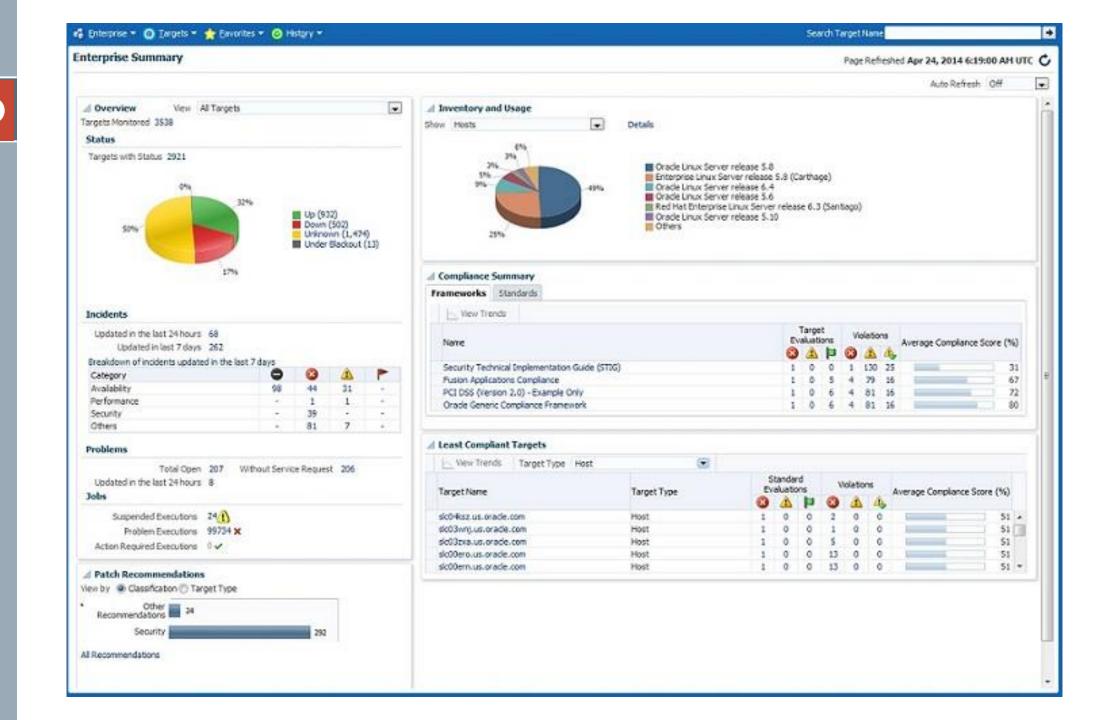

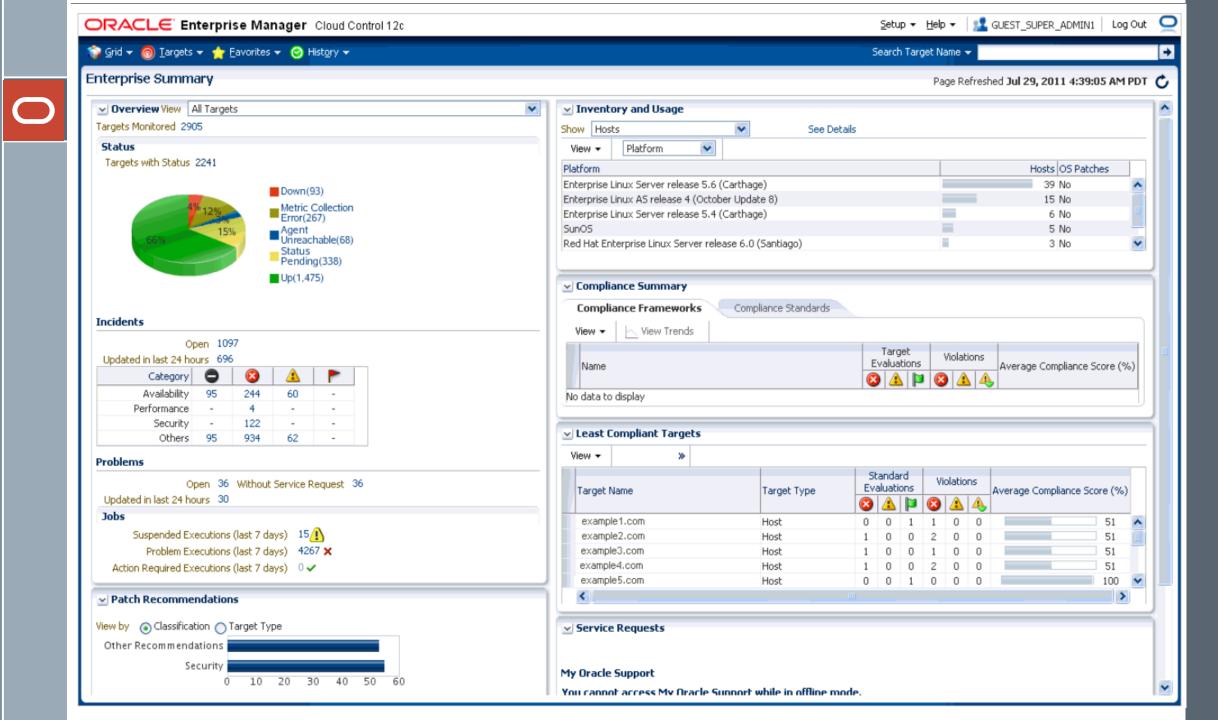

#### Database: database

Home Performance Administration Maintenance

Page Refreshed Dec 16, 2003 12:02:13 PM

Refresh

View Data Manually

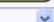

#### General

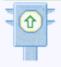

Status Up

Up Since Dec 10, 2003 11:16:04 AM

Time Zone PST Availability (%) 100

(Last 24 hours)

Instance Name s031209

Version 10.1.0.2.0

Read Only No.

Oracle Home /ade/hakali s031209/oracle

Listener LISTENER dsunrap23.us.oracle.com

Host dsunrap23.us.oracle.com

#### Host CPU

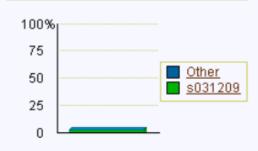

Run Queue 0.16 Paging (pages per second) 0.0

#### **Active Sessions**

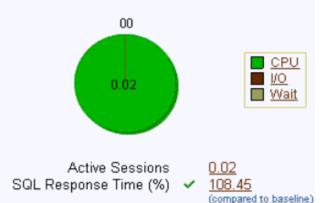

#### High Availability

Instance Recovery Time (seconds) 17 n/a

Last Backup

Archiving Disabled n/a

Archive Area Used (%)

Flashback Logging Disabled

#### Space Usage

Shutdown

Database Size (GB) Problem Tablespaces 1 1 Segment Findings

Not Configured

Policy Violations 🔎 229 Dump Area Used (%) < 63

#### Diagnostic Summary

Performance Findings All Policy Violations 🔞 Alert Log

285 No ORA- errors

Alerts

Critical Warnings (1) 1

#### **Alerts**

| Severity ▽ | Category | Name                                              | Message                                        |                             | Last<br>Value | Time                        |
|------------|----------|---------------------------------------------------|------------------------------------------------|-----------------------------|---------------|-----------------------------|
| ( )        |          | Tablespace Space Used (%)<br>(dictionary managed) | Tablespace [SYSTEM] is<br>[90.41 percent] full | Dec 10, 2003<br>12:25:06 PM | 91.93         | Dec 16, 2003<br>11:55:05 AM |

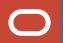

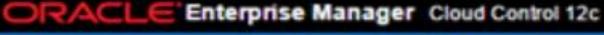

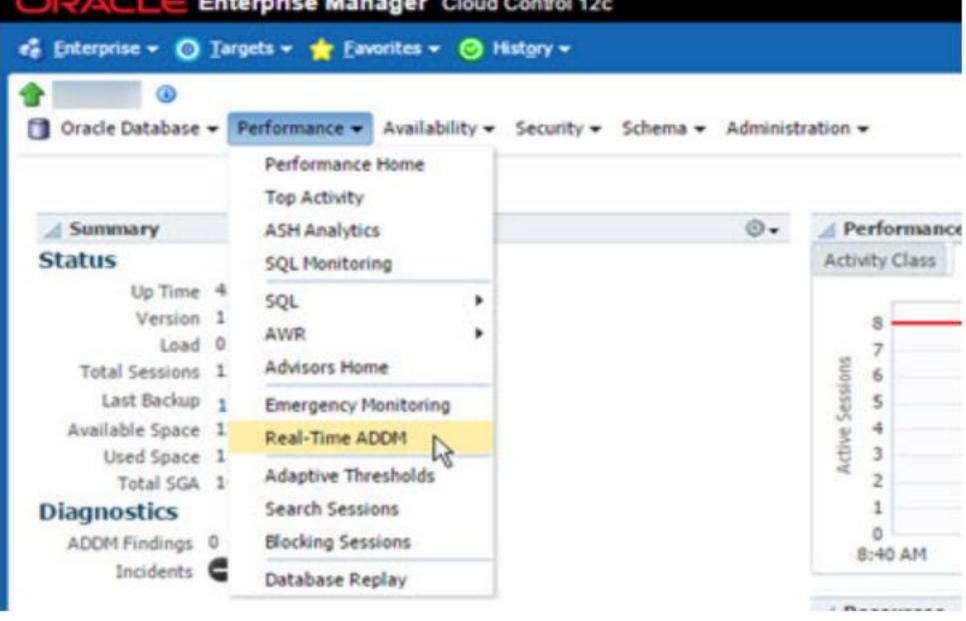

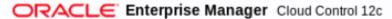

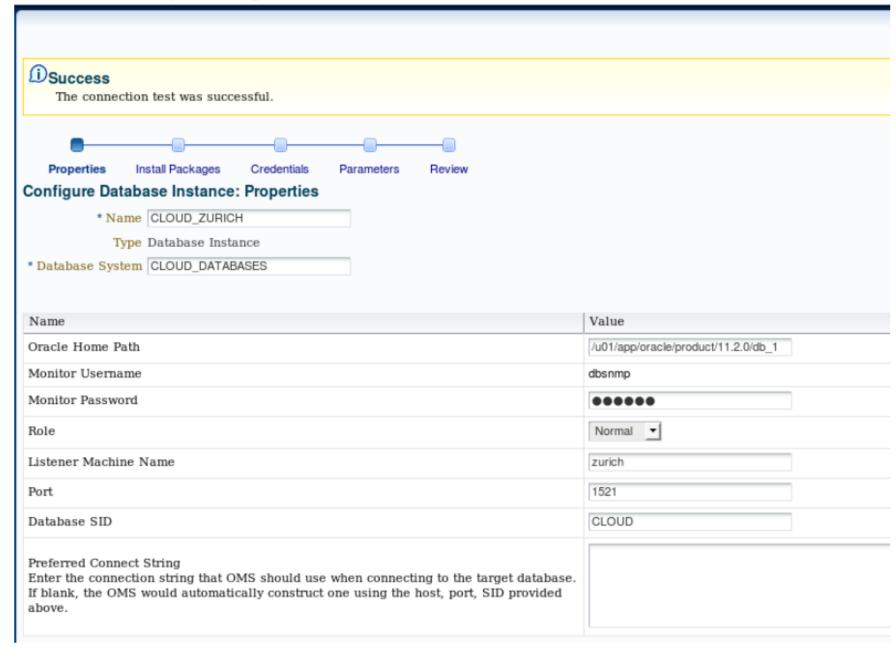

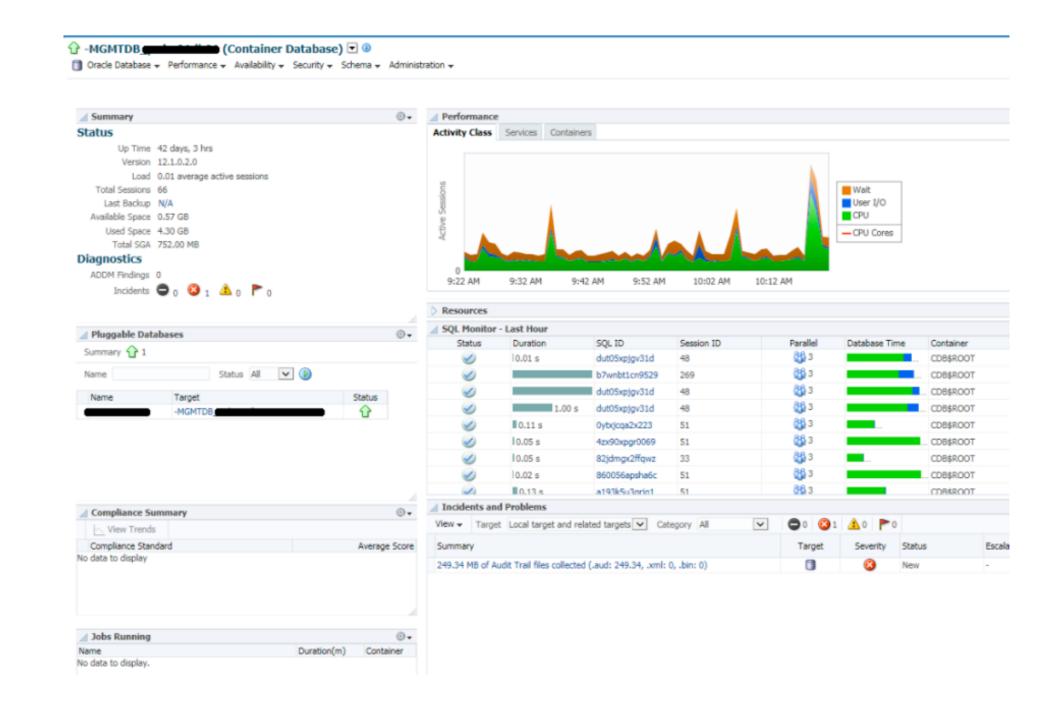

system Log Out 🔾 ORACL€ Enterprise Manager Database Express 12c 🔋 ORCL (12.1.0.2.0) 🔑 Configuration 🔻 🎇 Storage 💟 🐉 Security 🔻 💹 Performance 🔻 Her.Mine Tablespaces Database Home Page Refreshed 11:40:18 AM GMT+0800 Auto Refresh 1 Minute Undo Management Redo Log Groups Services Up Time 2 days, 16 hours, 35 minul Archive Logs Type Single instance (ord) Control Files Version 12.1.0.2.0 Enterprise Editing 1.6 Database Name ORCL 1.2 Wait Instance Name ord User I/O Platform Name Linux x86 64-bit CPU Host Name Her Mine Oracle Home /u01/app/oracle/product/12 10:45 AM 10:55 AM 11:05 AM 11:15 AM 11:25 AM 11:35 AM Thread 1 Mar 2 • Archiver Stopped ٠ 4 Resources Incidents - Last 24 Hours Host CPU **Active Sessions** Memory Data Storage Pr... In... Time In... Error 6096 User Data Logs Wait Shared I/O Pool 1.5 GB No Incidents 40% Other 600 MB Undo User I/O Java Pool Temporary Instance(s) 1 GB 400 MB CPU Lárgic Pool 2096 Sysaux Shared Pool .5 GB 200 MB System Buffer Cache Running Jobs ID User Parallel Sta... Duration Туре Da Ela... Owner Name Started

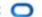

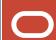

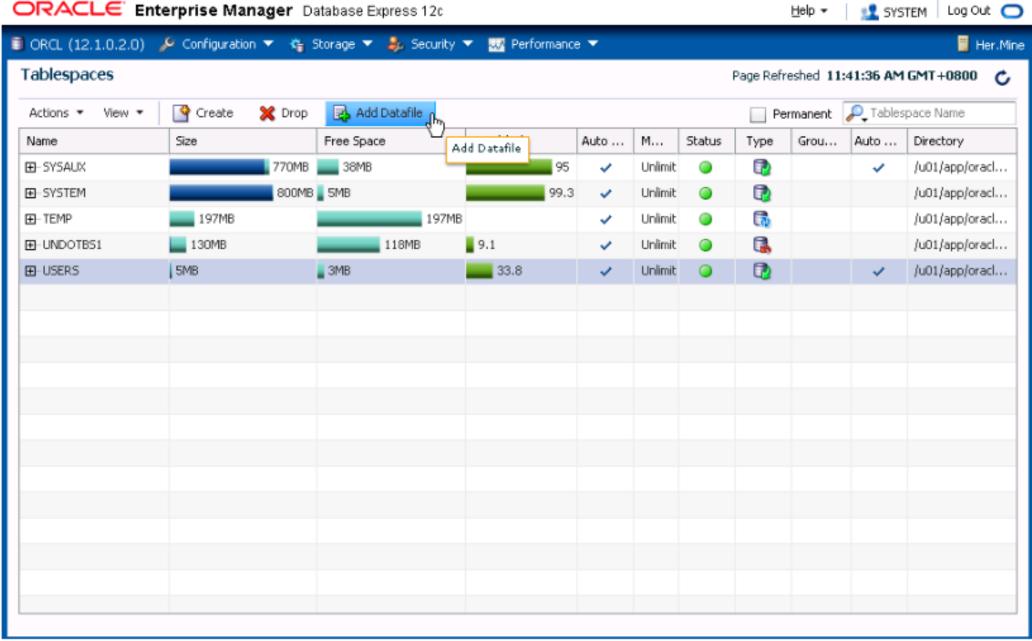

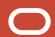

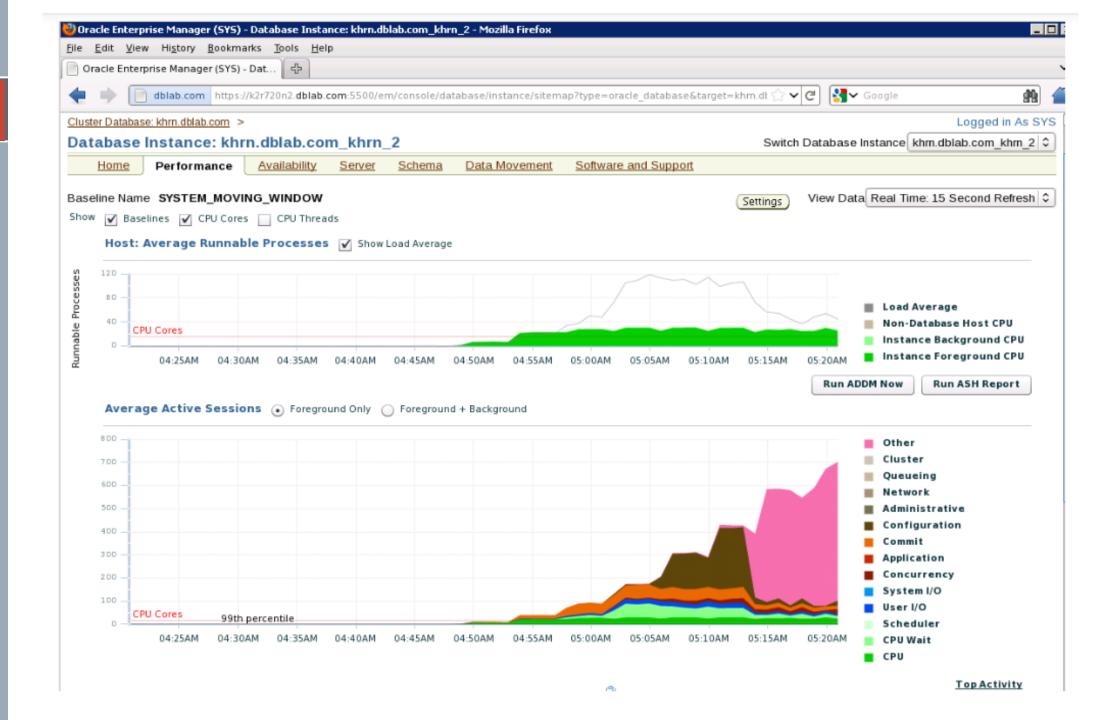

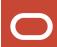

## For more detail:

https://www.oracle.com/technicalresources/articles/enterprise-manager/oem-packsoverview.html

# Oracle Enterprise Manager(OEM) 13c

Completed

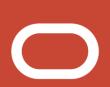